# **Question: How to send and receive data at SIMATIC STEP 7**

# 1. Hardware configuration

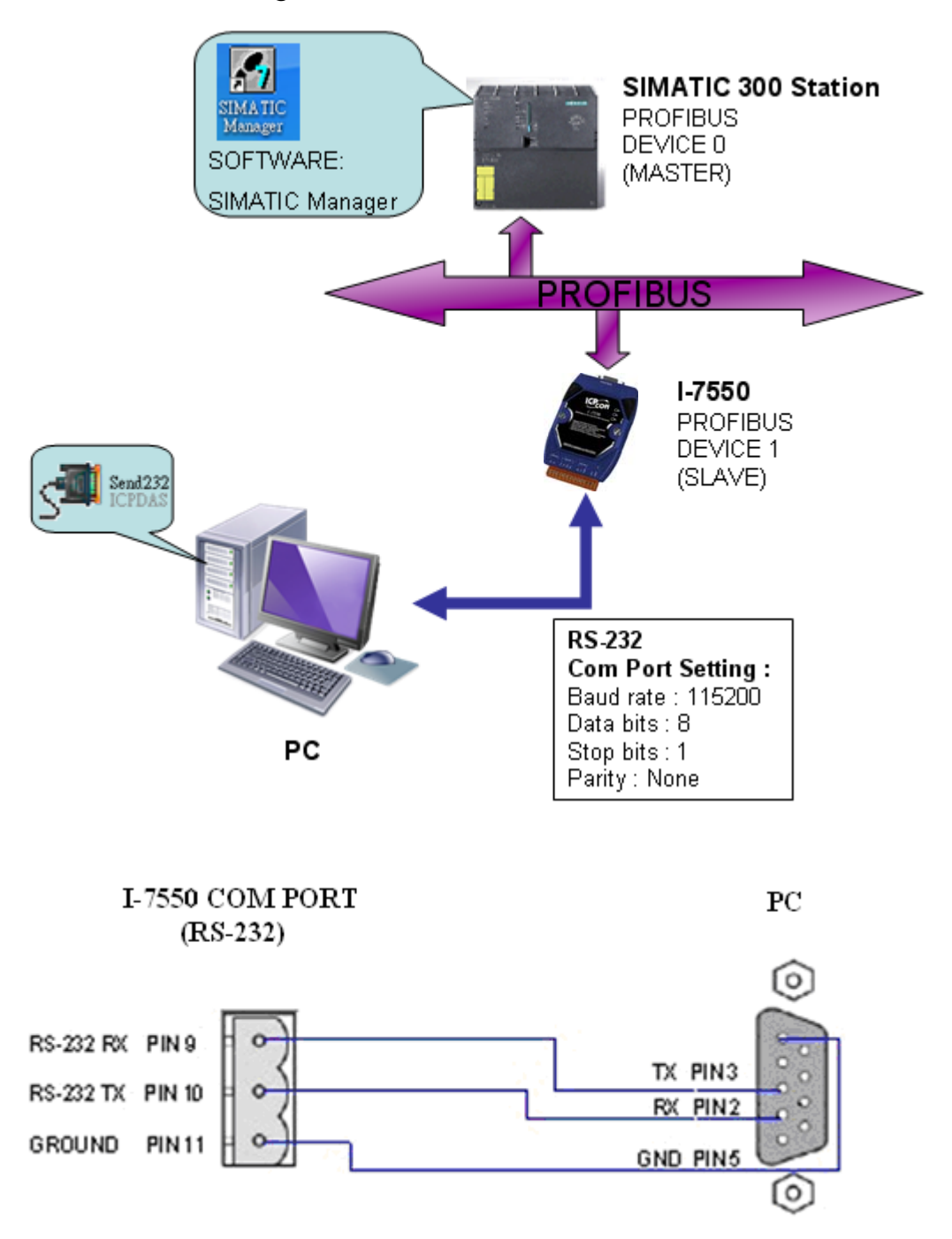

### 2. Please check the below before send and receive data

**(1)** RUN LED must be on. It means the I-7550 is ready to send and receive data.

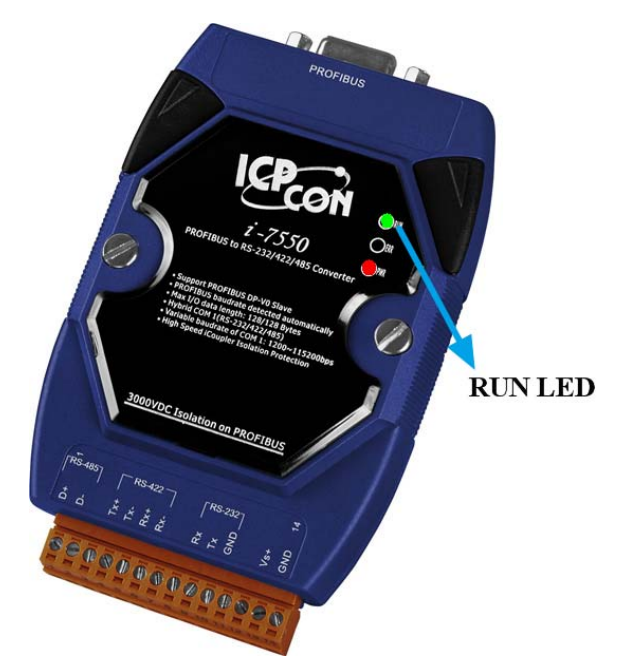

**(2)** Confirm the I-7550's Com Port settings is the same with RS-232 tool (ex: Send232, the user can download Send232 from

http://ftp.icpdas.com/pub/cd/8000cd/napdos/7188e/tcp/pcdiag/source/send232.vb6\_2.0.1) Com Port Settings: baud rate-115200, data bits-8, stop bits-1, parity-none

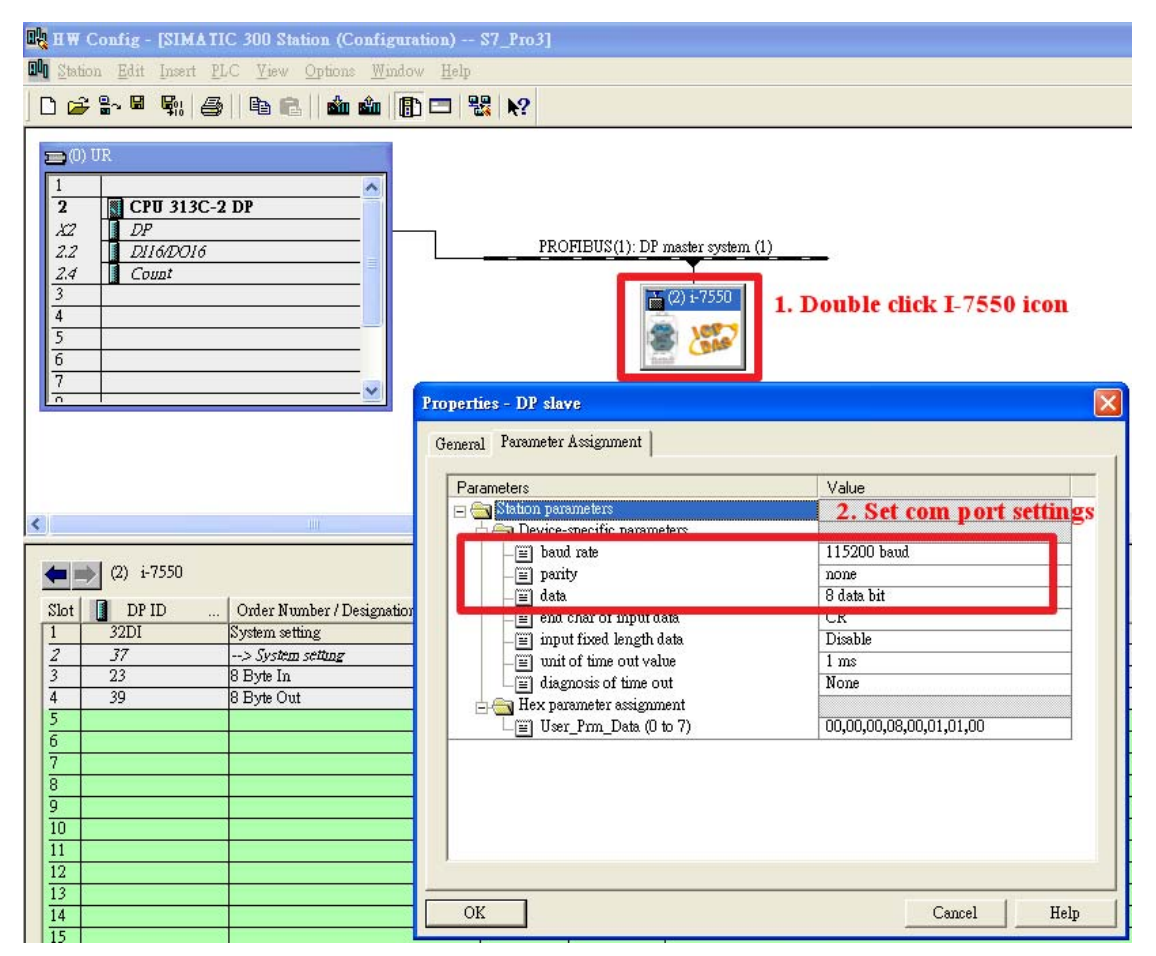

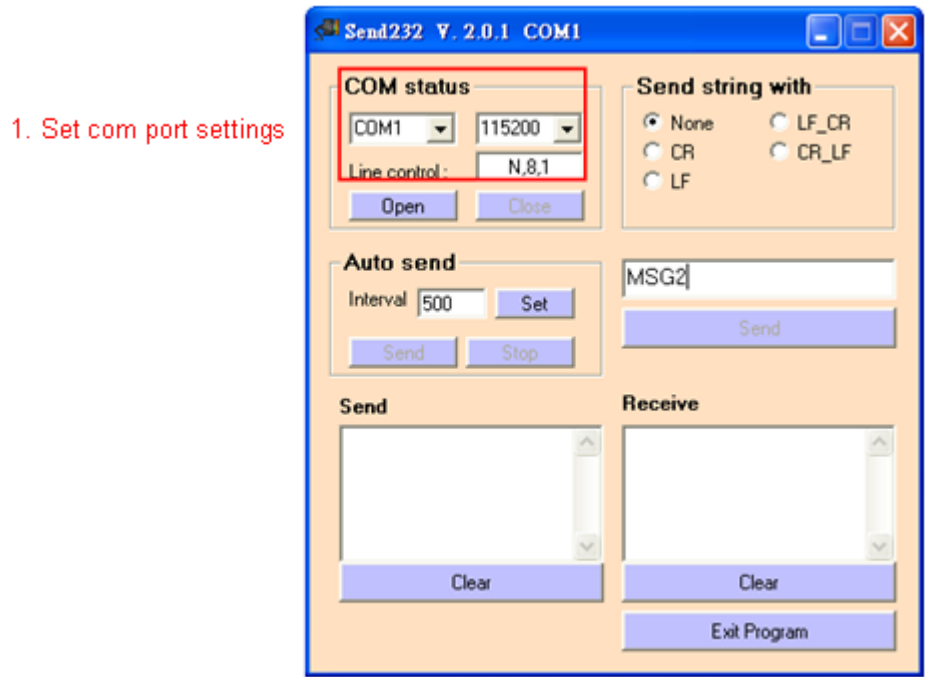

# 3. SIMATIC STEP 7 Edit

- **(1)** HW Config configure I-7550
	- ex: System setting module x1
		- 8 Byte In module x1
		- 8 Byte Out module x1

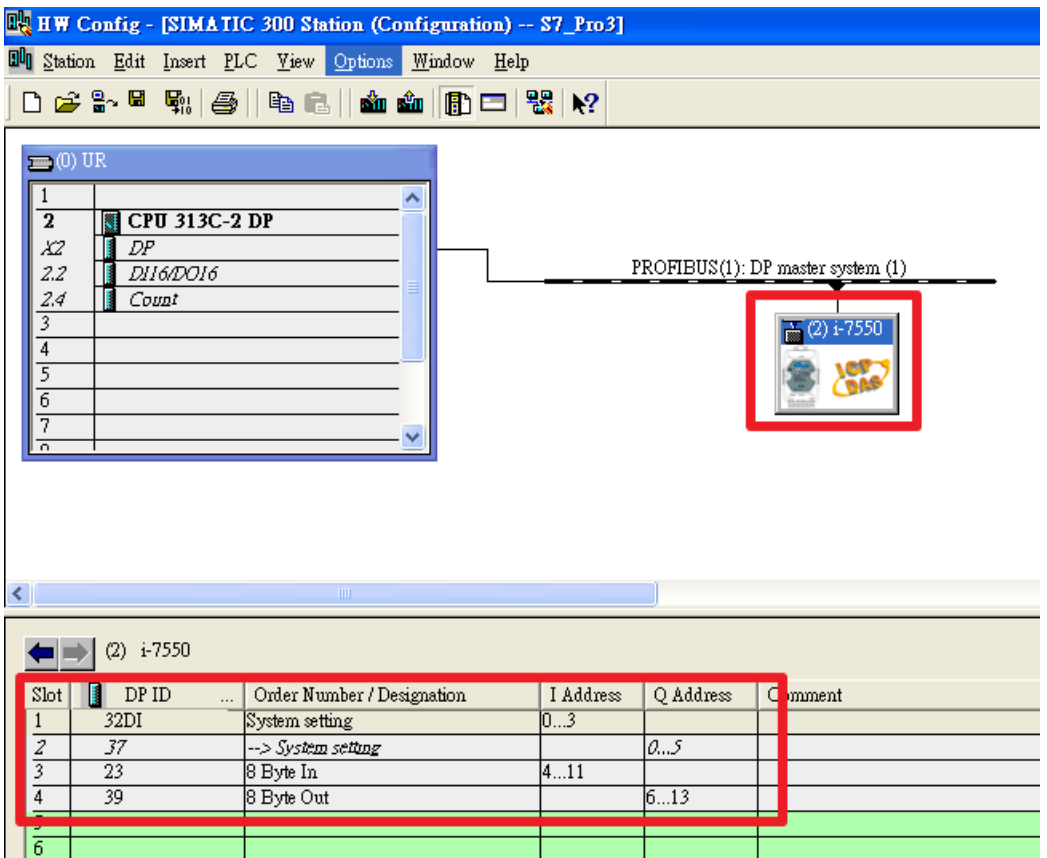

#### **(2)** S7 program edit

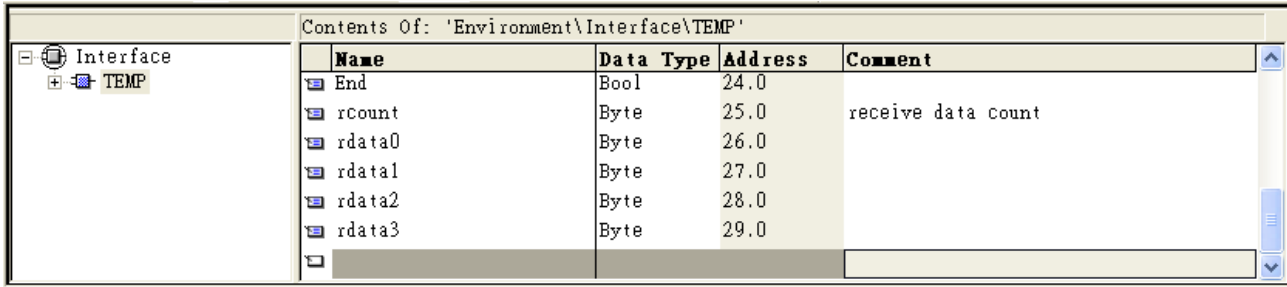

#### Variables used in the example LD Program:

# **Network**: receive data

receive data, IB3 is received data count<br>IB4~IB7 are received data

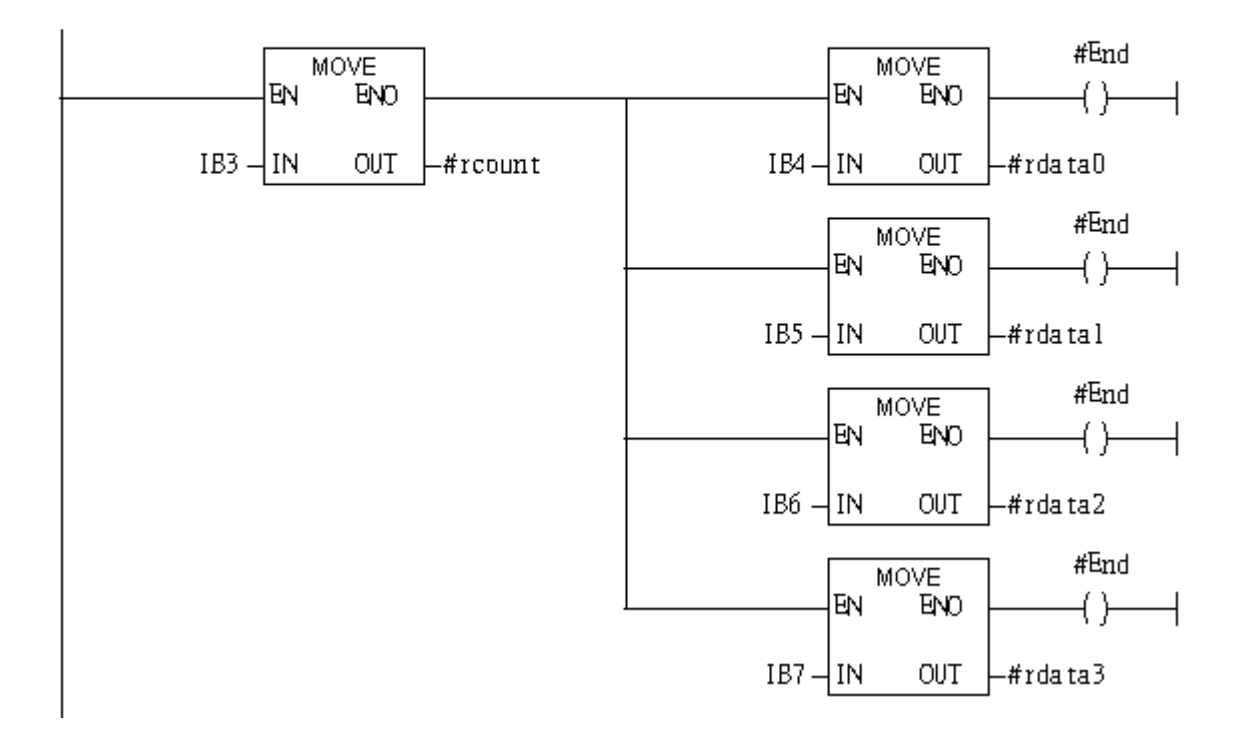

Network 2: Send data

Send data, QB2 is data length, QB0 is data output command QB6-QB9 are outputed data

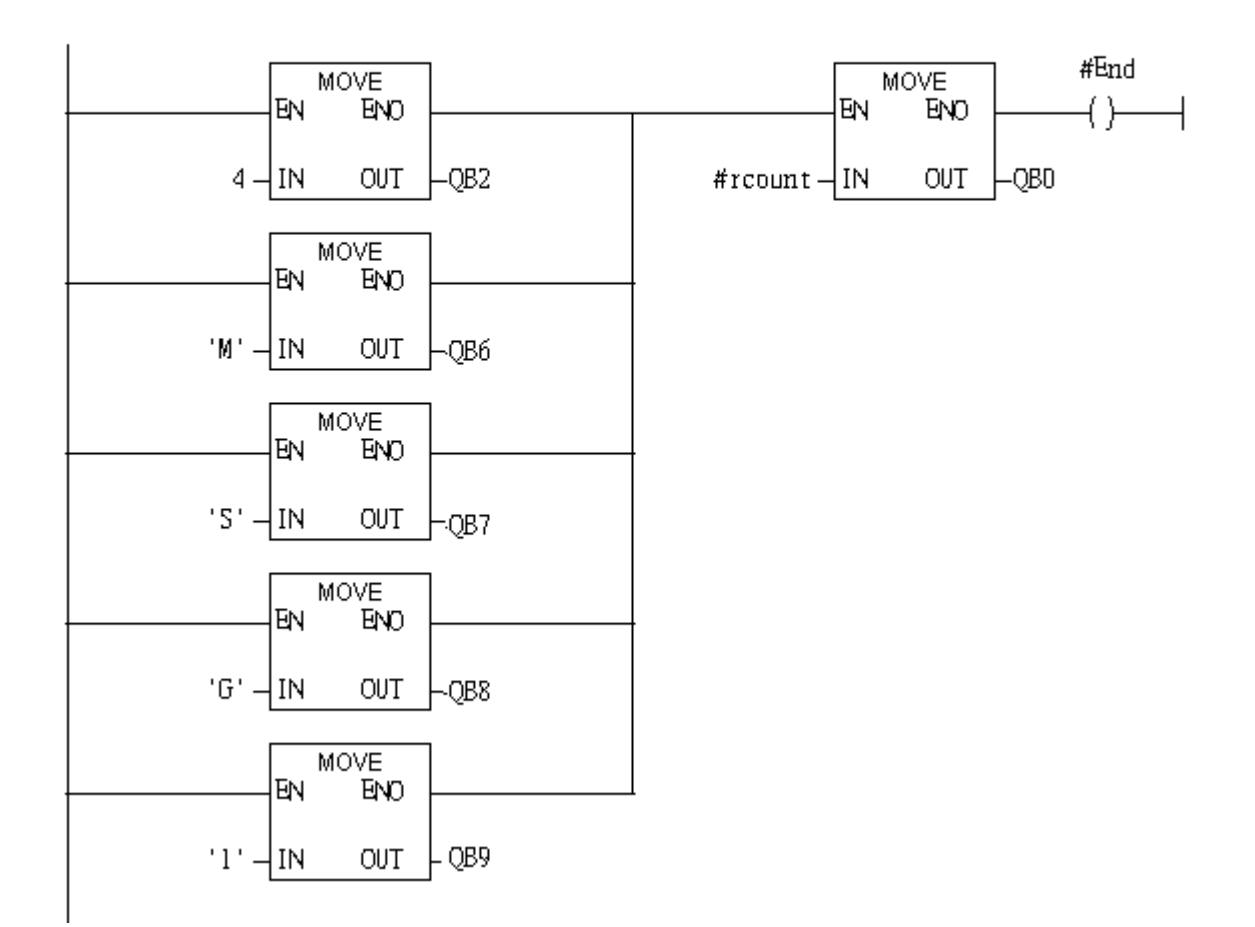

#### **(3)** S7 program download

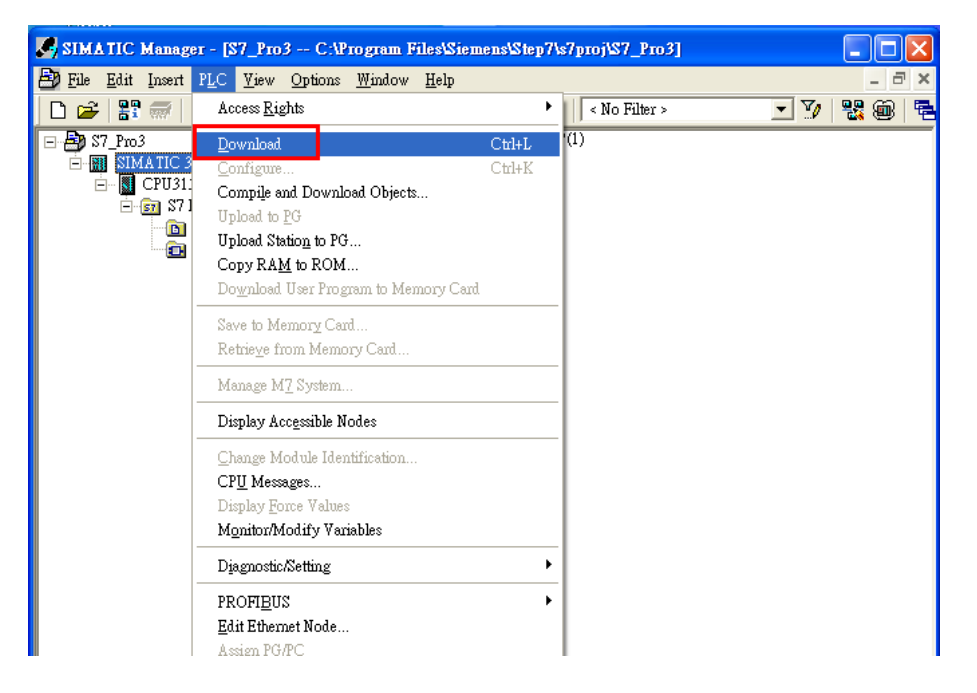

# 4. Communication test

**(1)** Click "Send" button to send "MSG2" to PLC and PLC will Send "MSG1" to PC

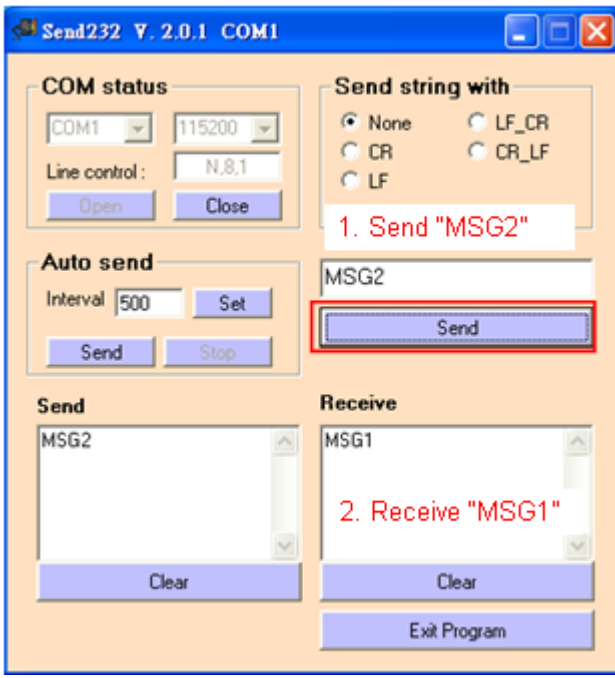

**(2)** PLC receives the "MSG2" message rdata0='M', rdata1='S', rdata2='G', rdata3='2'

Mercontal: receive data

receive data, IB3 is received data count IB4-IB7 are received data

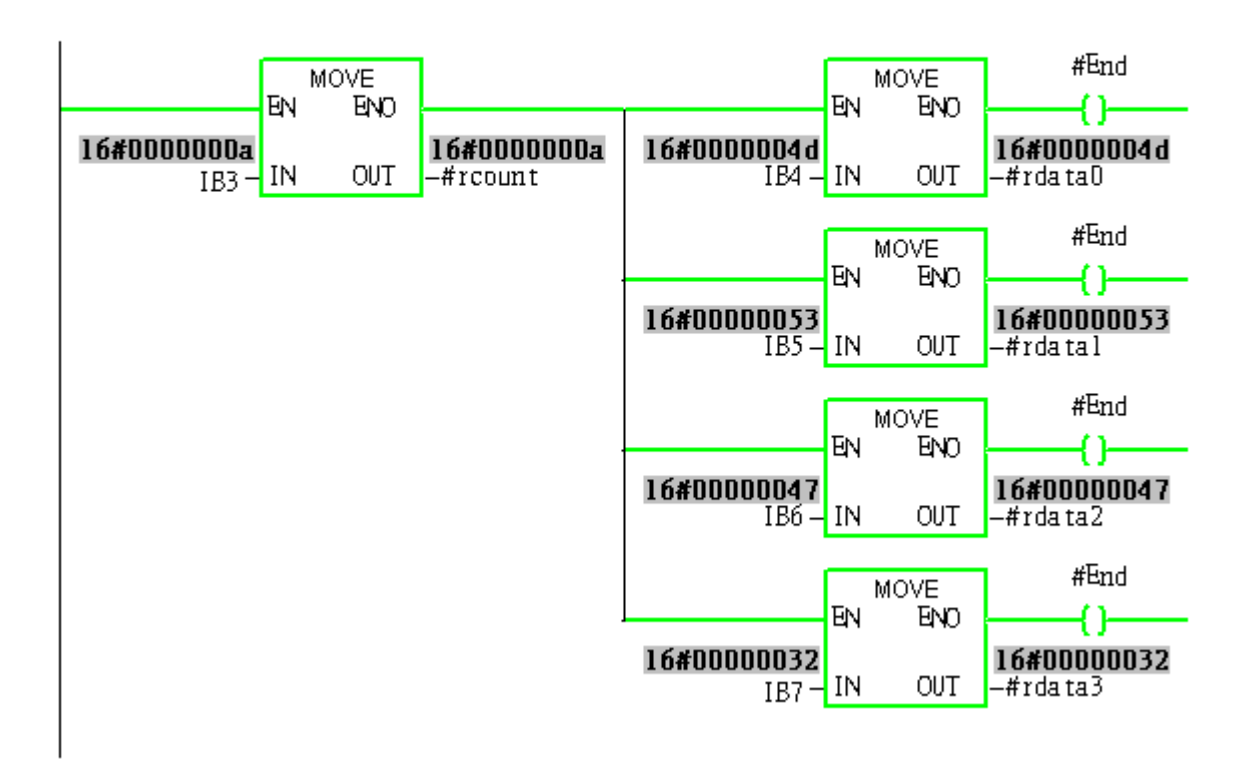